# **MEDIABAND Release Notes**

Huh? I'm lost! Or do you just have a problem getting it to run? Then you've come to the right place! Make sure to run the file install.exe included on this disc. This file installs Apple's QuickTime 2.0.1, Microsoft's WinG and MacroMedia's Director player 4.0.4.

## **INTRODUCTION**

This file contains late-breaking news about Meet MediaBand .

#### **CONFIGURATION RECOMMENDATIONS**

**CPU**

486/33 Mhz or better

#### **Memory**

Meet MediaBand has a foot print of a little over 6Mb. This means that you really can't run it on an 8Mb machine (sorry!) If you turn off all TSR's, extra system inits, other applications and any shells that you might have running, then you might be able to run MediaBand on an 8Mb machine with acceptable performance. But in general this product requires at least 16Mb of real memory. And even with 16Mb, it is still wise to turn off all unnecessary hits on the computer's memory.

#### **Display & Adapter**

Meet MediaBand requires a 8 bit VGA Display and adapter. It is designed to run at 640 x 480 resolution. If yourvideo card is set at a higher resolution, then a white (or black) box will surround the screen. Set your video card to 640 x 480 x 8 bit resolution for highest quality playback.

## **Color Depth Considerations**

Meet MediaBand for Windows is designed to run at an 8-bit color depth. If you're display is running in 16 bit (thousands of colors) or 24 bit (millions of colors), the Quicktime video will look better, but some of the graphics effects may appear in the wrong colors and animations will run slower.

To check your current color depth setting use the control panel application provided with your video driver or use the Windows Setup program in the Main program group.

#### **Video Cards**

Meet MediaBand requires video software drivers and hardware that fully support Windows 3.1 standards. The two lists below show video systems that have been tested and found to be compatible with Meet MediaBand playback. Installing the latest available video ROM and software is generally recommended. Contact the video card manufacturer for information.

The following cards have been tested and give good results for Meet MediaBand projector :

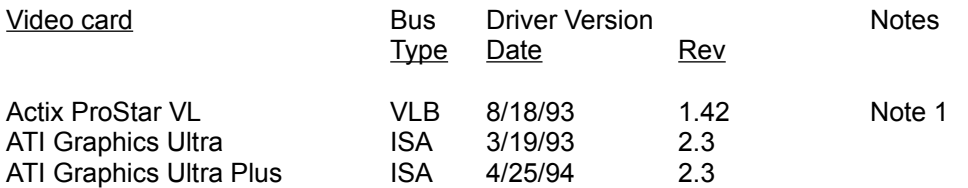

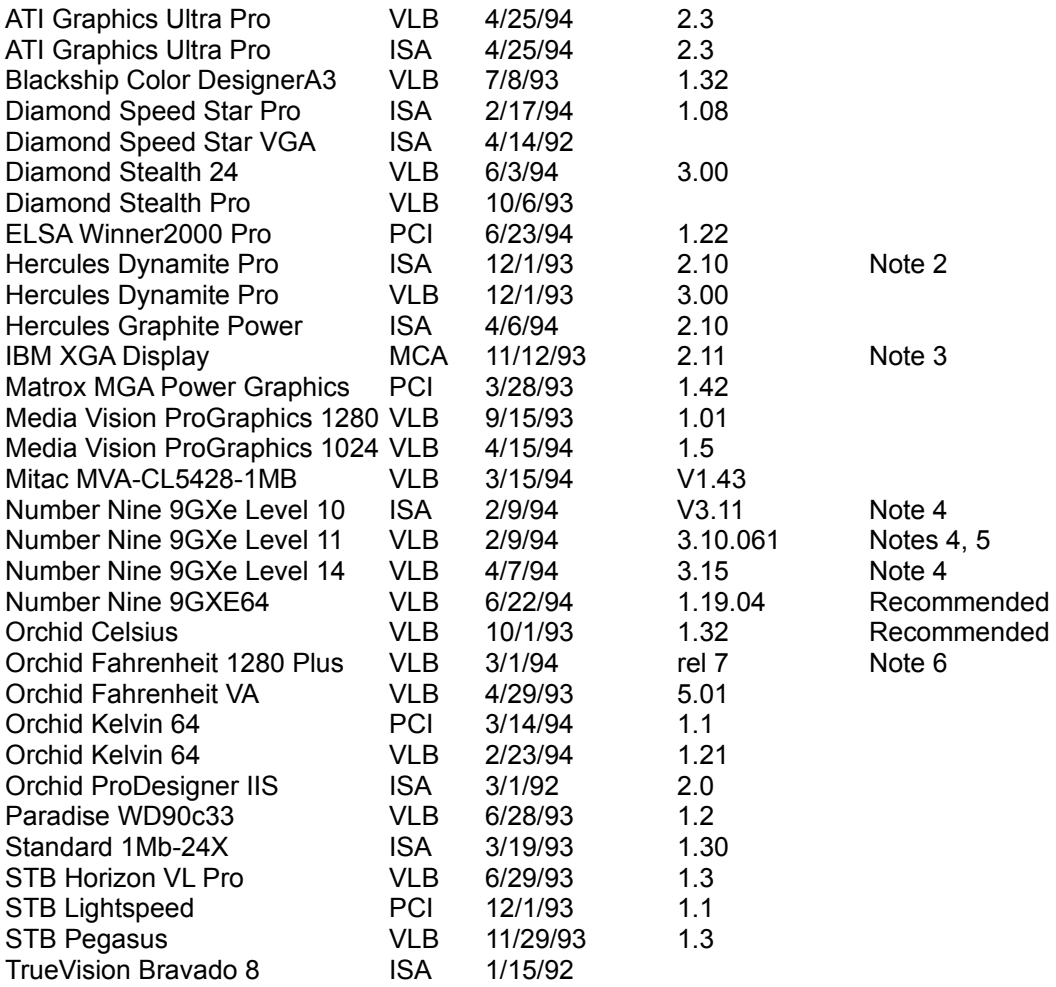

- Note 1: Driver version 1.53 sometimes hangs when playing certain transitions. Driver version 1.42 is recommended.
- Note 2: Does not always properly display QuickTime digital video in 16 bit (thousands) and 24 bit (millions) color modes
- Note 3: Does not draw extremely wide arcs properly.
- Note 4: There is sometimes sound break-up or distortion during complex transitions using most sound cards.
- Note 5: The cursor sometimes disappears when using a large virtual desktop.
- Note 6: Video snow appears during some palette transitions

#### **Sound Cards**

Meet MediaBand includes sound mixing and playback effects. Pleasing sound effects and sound start-up response time depends on the capabilities of the card and the performance of the system. The following sound cards have been tested and are compatible with Meet MediaBand :

Sound Card Notes and comments

Compaq Business Audio Creative Labs SoundBlaster Creative Labs SoundBlaster Pro Creative Labs SoundBlaster 16

Creative Labs SoundBlaster AWE32 Gateway 2000 IBM M-Audio **IBM M-Audio Driver version 1.3 - Note 1** MediaVision ProAudio Spectrum MediaVision ProAudio Spectrum 16 MediaVision ProAudio Spectrum 16 Pro MicroSoft SoundSystem Version 1 MicroSoft SoundSystem Version 2 Orchid SoundWave 32 Reveal Forte 16 Roland Rap-10

Note 1: IBM computers that have the M-Audio sound card should use driver version 1.3 or higher for best results.

## **Operating Systems**

Meet MediaBand for Windows has been extensively tested on Windows 3.1, Windows 3.1.1 and Win95 - otherwise known as Chicago (my hometown!).

# **WinG & Meet MediaBand**

WinG is a Microsoft software product that can improve the graphics performance of multimedia applications running on Windows. WinG version 1.0 works under Windows 3.1, Windows for Workgroups 3.11, Windows 95, and Windows NT version 3.5. It will not run on Windows NT version 3.1 or on earlier versions of Windows. WinG requires a 386 or better processor to run; it will not run on a 286.

Meet MediaBand installs WinG. The performance improvement varies depending on your video card and driver and will be most noticeable in HouseJam where there is lots of movement. Increases range from 0 to 200%, with 10 to 20% improvement on average.

These files that were placed into the /WINDOWS/SYSTEM directory:

wing.dll wing32.dll wingde.dll wingdib.drv wingpal.wnd dva.386

This is the lines that were added to /WINDOWS/SYSTEM.INI: [386Enh] device=dva.386

Note that some of these files may already have been added to your system by other applications that use WinG or Video for Windows.

## **WinG Usage notes**

The first time WinG runs on your system, a window containing strange graphics appears. This is WinG's profiler, figuring out which drawing method is fastest on your configuration. The profiler is re-run every time a new video driver is installed. This test is similar to the one that Video For Windows performs when it is first used.

Noticeable timing differences occur while running the WinG profiler on a computer connected to a network. For best results, disconnect your computer from the network the first time you run a WinG application. After the profile is complete, reconnect.

# **Oh Ya!**

\* - All necessary drivers are included on the Meet MediaBand CD

Don't forget to check out the CD quality audio track of "UnDo Me" included on track 2 of this CD ROM. It's our first music release!

Also come check us out on the Internet at: http://www.MediaBand.com/

We're also offering a high end MediaBand Construction Kit to all you multimedia developers.

Come learn the secret sauce recipes of the MediaBand! Call us at 800-381-0201 for ordering information!

For technical support if all else fails call Sony Imagesoft at: 1-800-654-8802.